# Legal Dong Code

### Summary

Receive Legal Dong Code is composed of the function to receive and reflect the changes in Legal **Dong code** in the system regularly and to manage such changes.

### Description

Receive Institution Code package has direct functional dependency to the common package (cmm) of element technology only.

• Package Dependency: System Management Package Dependency

#### Related Source

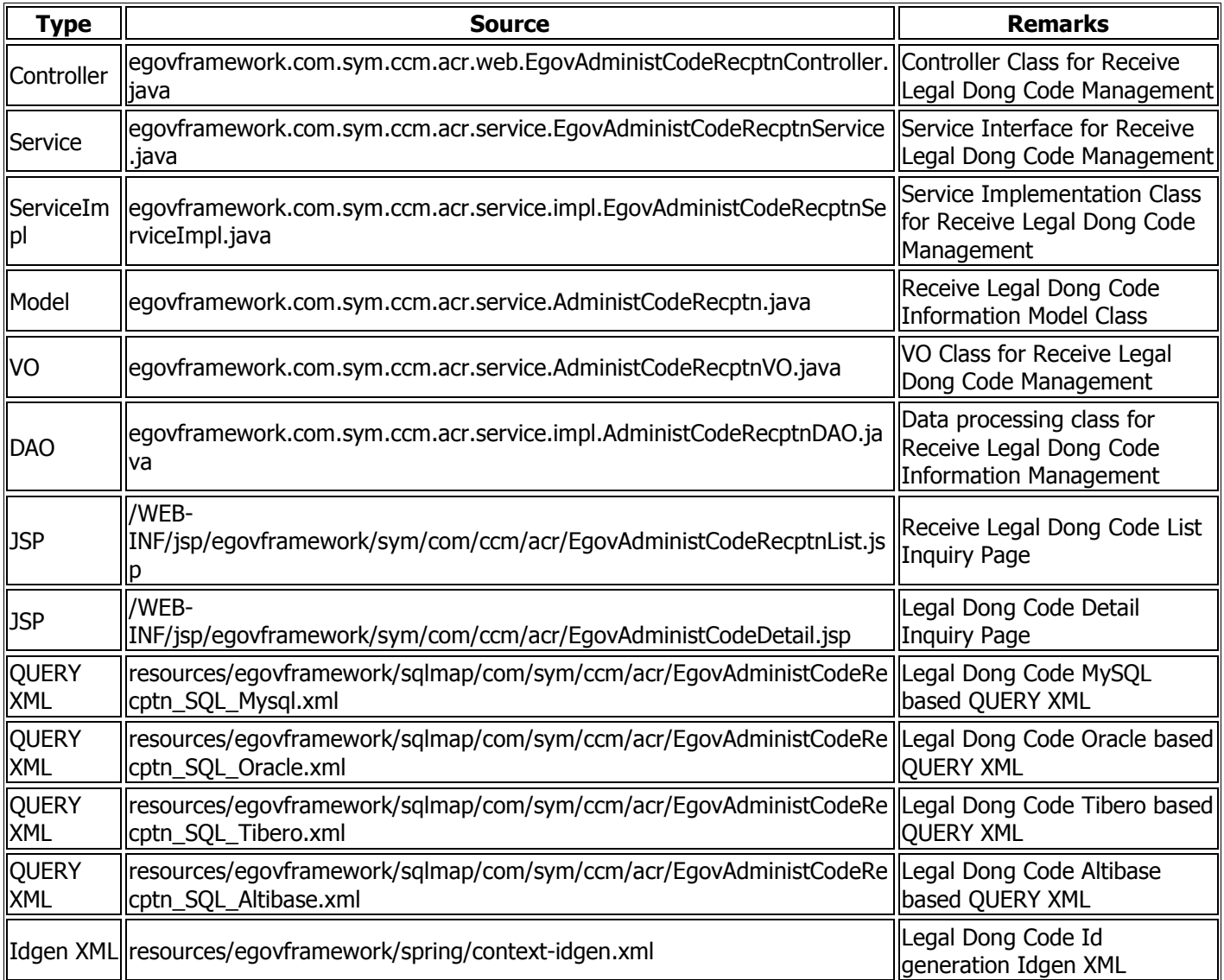

### Class Diagram

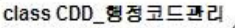

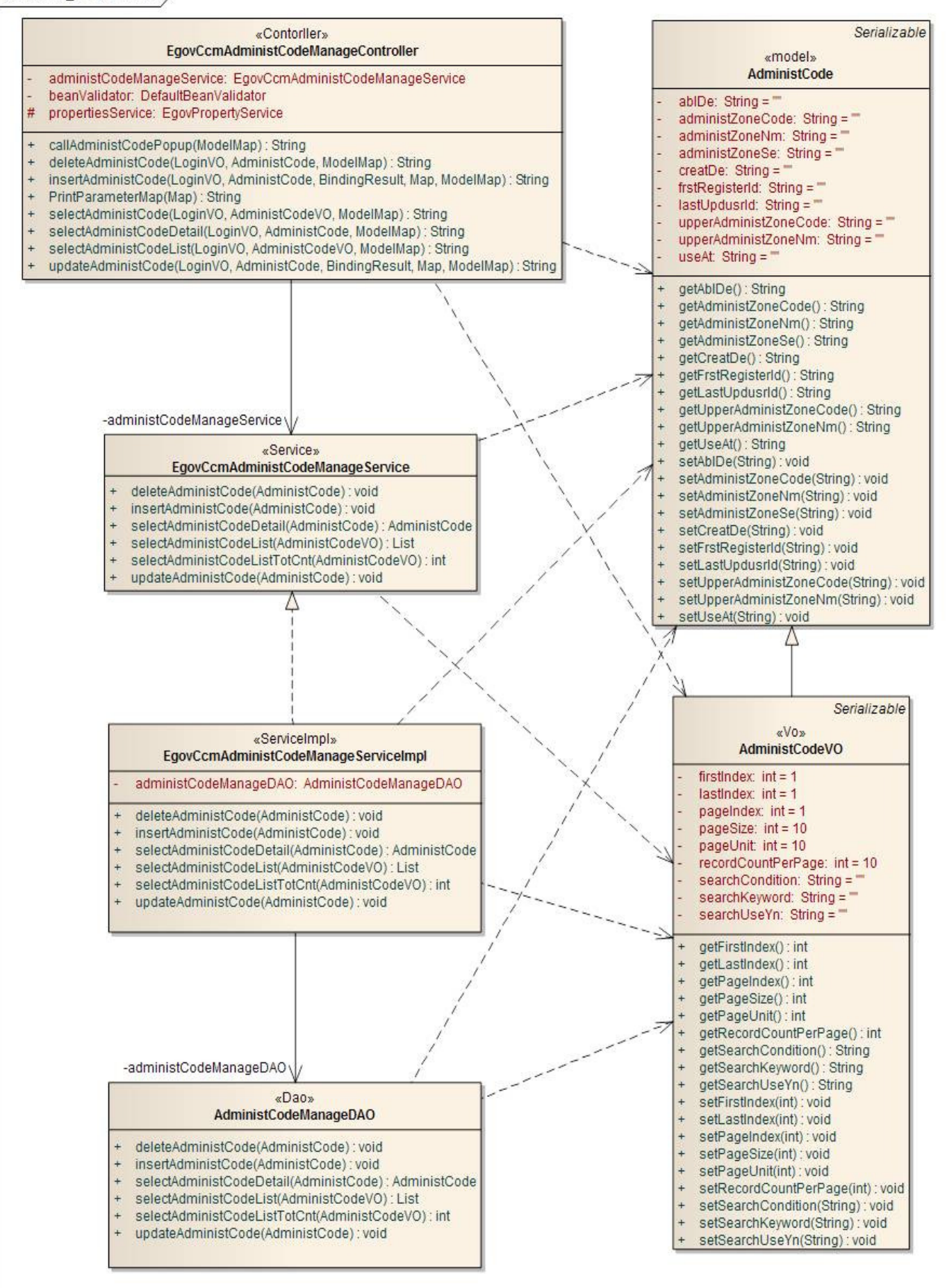

### ID Generation

To utilize ID Generation Service, **ADMIN\_CODE\_OPERT** is added to the Sequence storage table, COMTECOPSEQ.

 CREATE TABLE COMTECOPSEQ ( table\_name varchar(16) NOT NULL, next\_id DECIMAL(30) NOT NULL, PRIMARY KEY (table\_name));

INSERT INTO COMTECOPSEQ VALUES('ADMIN\_CODE\_OPERT','0');

### ID Generation Conference(context-idgen.xml)

```
 <bean name="egovAdministCodeRecptnIdGnrService" 
               class="egovframework.rte.fdl.idgnr.impl.EgovTableIdGnrService" 
               destroy-method="destroy"> 
               <property name="dataSource" ref="egov.dataSource" /> 
 <property name="blockSize" value="1"/> 
 <property name="table" value="COMTECOPSEQ"/> 
               <property name="tableName" value="ADMIN_CODE_OPERT"/> 
        </bean>
```
# Related Table

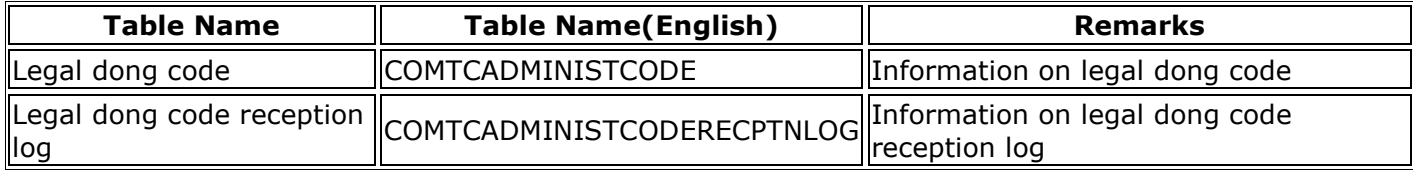

### **Conference**

To use Receive Legal Dong Code, information required for implementing EDI should be set.

To designate this, additional property should be set to globals.properties property file.

See **Element Technology Property and Command Shell Script** for the contents related to globals.properties

### Related Setting

...

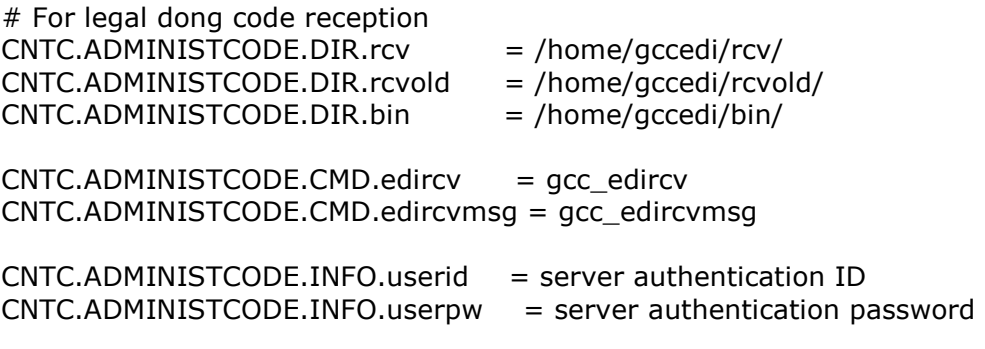

...

• cmd file is execution binary file or shell script file may appear depending on EDI module.

## Receive Legal Dong Code Scheduler Registration

Receive Legal Dong Code and Reflect should be reflected through scheduler. To register relevant scheduler, register the scheduler in …/spring/context-scheduling.xml(example) as shown below.

```
 <!—Legal Dong Code Reception Processing --> 
     <bean id="administCodeReceiver" 
        class="org.springframework.scheduling.quartz.MethodInvokingJobDetailFactoryBean"> 
         <property name="targetObject" ref="AdministCodeRecptnService" /> 
         <property name="targetMethod" value="insertAdministCodeRecptn" /> 
         <property name="concurrent" value="false" /> 
     </bean> 
     <bean id="administCodeReceiverTrigger" 
        class="org.springframework.scheduling.quartz.SimpleTriggerBean"> 
         <property name="jobDetail" ref="administCodeReceiver" /> 
         <!--Execute in 1 minute after start. (milisecond) --> 
         <property name="startDelay" value="60000" /> 
         <!-- Execute in every 60 seconds. (milisecond) continue to operate in demon type--> 
         <property name="repeatInterval" value="60000" /> 
     </bean> 
     <bean id="administCodeReceiverScheduler" 
class="org.springframework.scheduling.quartz.SchedulerFactoryBean"> 
         <property name="triggers"> 
            <list> 
                <ref bean="administCodeReceiverTrigger" /> 
            </list> 
         </property> 
     </bean>
```
# Related Function

Legal Dong Code is composed of Receive Legal Dong Code, Receive Legal Dong Code List Inquiry, Legal Dong Code Detail Inquiry function.

# Receive Legal Dong Code

At connection with Receive Legal Dong Code, connection item related matters such as DB, Model, ServiceImpl…should be updated depending on connection item.

• ServiceImpl Example

...

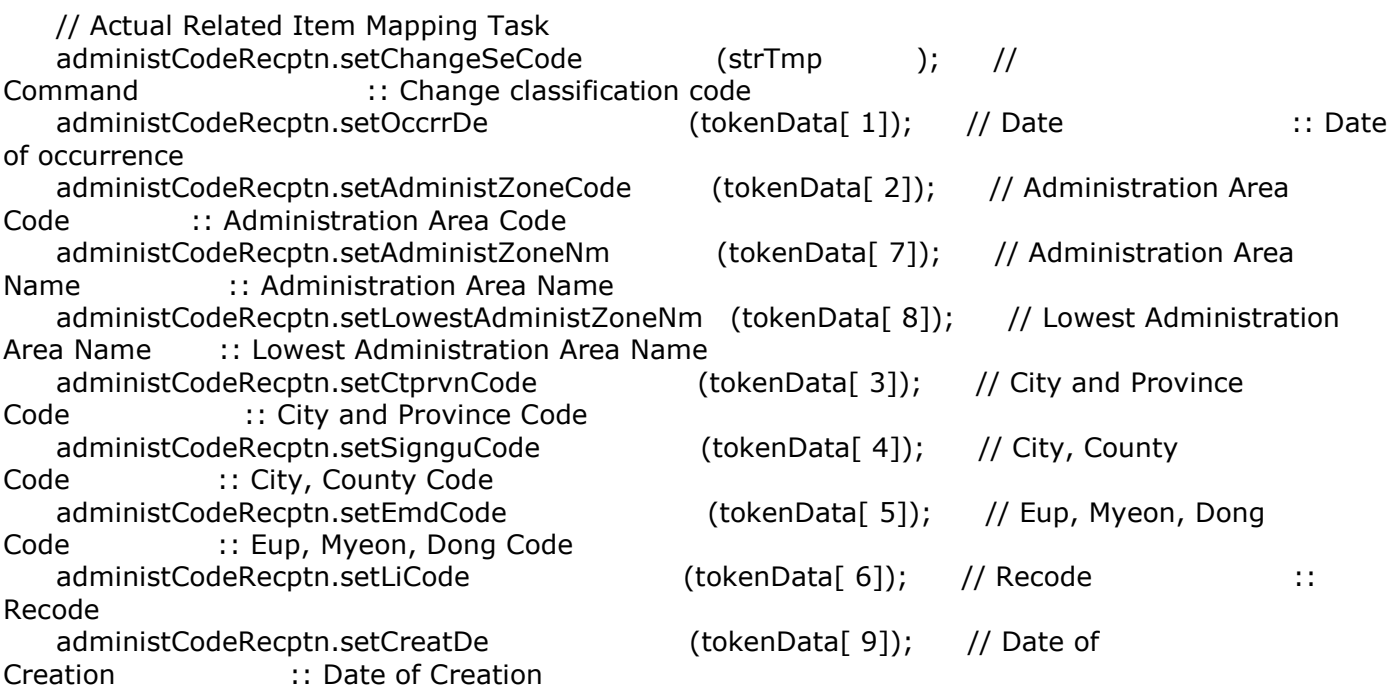

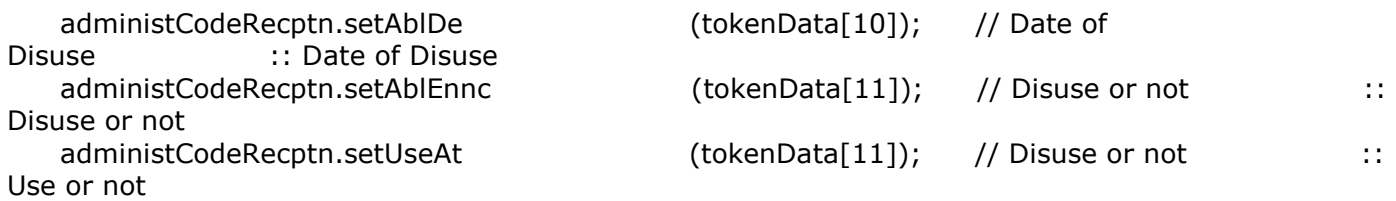

...

### Receive Legal Dong Code List Inquiry

### Business Rule

Receive Legal Dong Code list is inquired by 10 items per page. The paging consists of 10 pages. The condition of search is implemented by Receive Legal Dong Code name.

### Related Codes

N/A

### Screen and execution manual

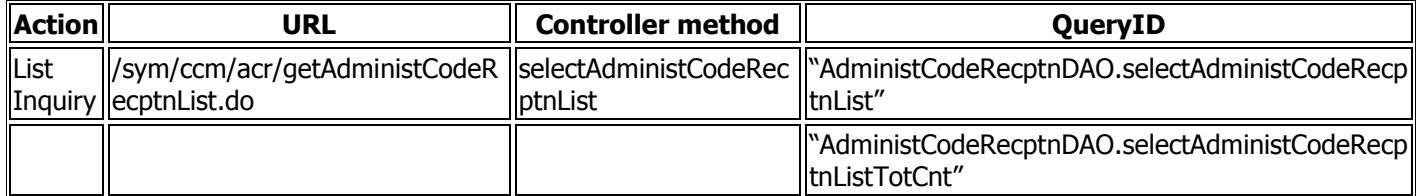

To change the scope of search per page, change pageUnit, pageSize of context-properties.xml file.(provided, however, that relevant setting affects the overall common service function.)

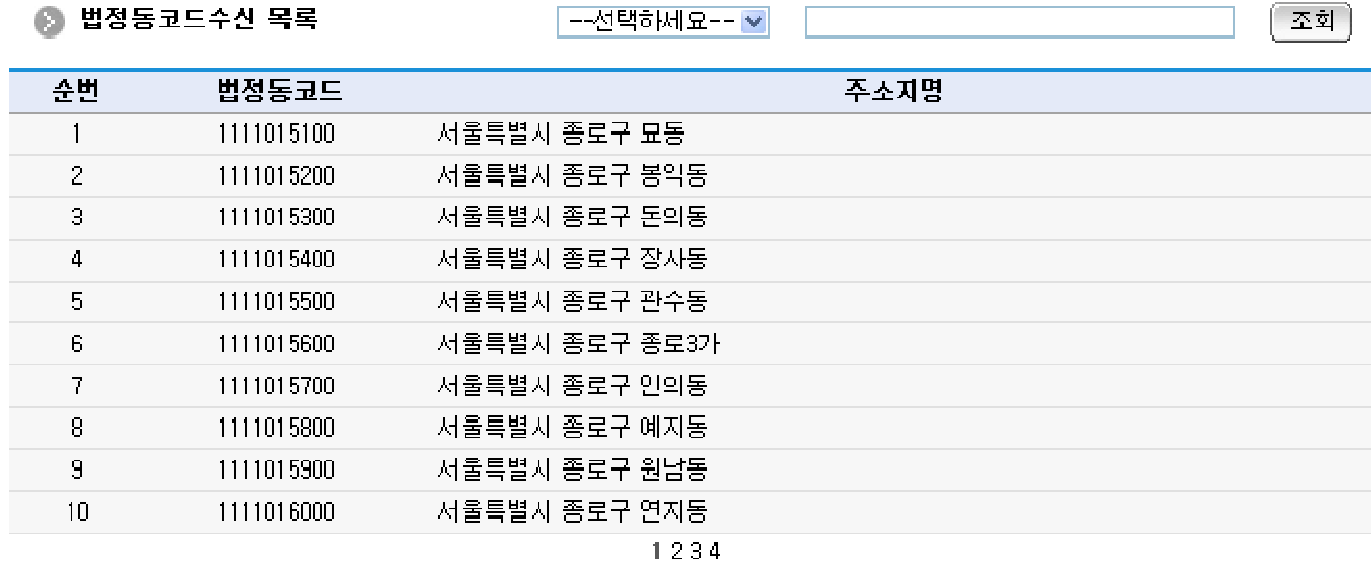

Inquiry: to inquire, select the search conditions on the top, enter the search conditions and click the Inquiry button.

List Click: move to Legal Dong Code Detail Inquiry screen.

# Legal Dong Code Detail Inquiry

### Business Rule

Detail inquiry includes the deletion process. When deletion is successful, move to Receive Legal Dong Code List screen.

# **Related Codes**

 $N/A$ 

### **Screen and execution manual**

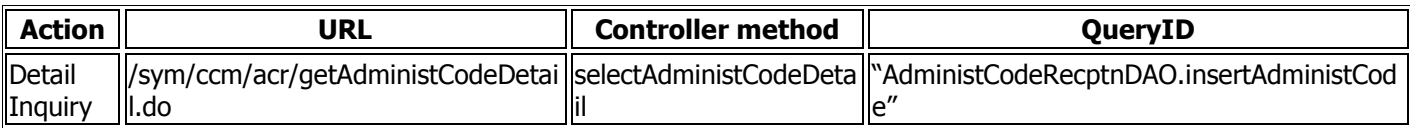

# ◎ 법정동코드 상세조회

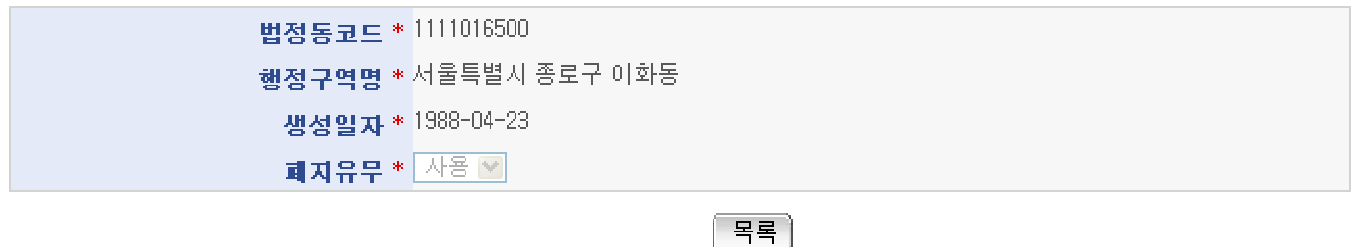

### 법정동코드수신 이력

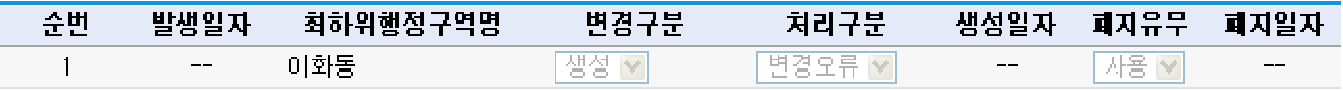

List: move to Legal Dong Code List screen.